#FWonWiki #Editathon

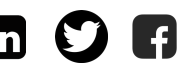

#WomenInSTEMM

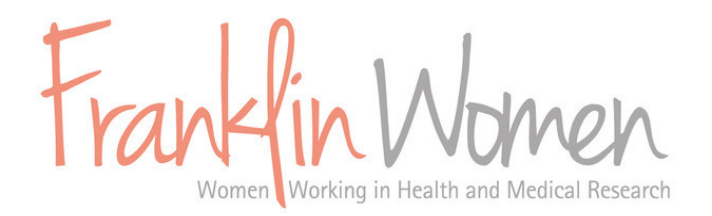

# Women in Science Wikipedia Edit-a-thon Thursday 25 July 2019

All Wikipedia articles should be written from a neutral point of view. Wikipedia is not a soapbox or means of [promotion.](https://en.wikipedia.org/wiki/Wikipedia:Neutral_point_of_view#Explanation_of_the_neutral_point_of_view)

> There are also specific [requirements](https://en.wikipedia.org/wiki/Wikipedia:Biographies_of_living_persons) for biographies of living persons.

All material presented in an article must be verifiable using citations of [independent,](https://en.wikipedia.org/wiki/Wikipedia:Verifiability) reliable sources.

> Articles must not contain 'original research' i.e. facts, [allegations,](https://en.wikipedia.org/wiki/Wikipedia:No_original_research) and ideas for which no reliable, published sources exist

A subject must meet Wikipedia's notability [requirements](https://en.wikipedia.org/wiki/Wikipedia:Notability) to warrant a stand-alone article.

> There is a specific policy about notability as it pertains to [academics.](https://en.wikipedia.org/wiki/Wikipedia:Notability_(academics))

### Getting started

- Where possible, it's easiest for beginners to work in the [VisualEditor](https://en.wikipedia.org/wiki/Wikipedia:VisualEditor) as opposed to the source editor.
- You can always draft new pages or test edits in your User [Sandbox.](https://en.wikipedia.org/wiki/Help:My_sandbox)
- Here are some tips for [writing](https://en.wikipedia.org/wiki/Help:Your_first_article) your first article.
- If you decide to use the source editor, here is a list of the Wiki [markups](https://en.wikipedia.org/wiki/File:Wiki_markup_cheatsheet_EN.pdf) you will need to use.

### What does that [button](https://franklinwomen.com.au/wp-content/uploads/2019/07/Annotated-Wiki-page.pdf) do?

Take a look at this annotated Wikipedia page.

#### Need a [refresher](https://en.wikipedia.org/wiki/Wikipedia:Tutorial/Editing) or more info?

Here's a step-by-step tutorial on Wikipedia editing.

## How to Wiki Today's edit-a-thon

Visit our project page: <http://bit.ly/2XZr6cA>

[There](https://en.wikipedia.org/wiki/Wikipedia:Meetup/Sydney/Franklin_Women_2019#Expand_a_stub_article) are many ways you can take part:

- [Improve](https://en.wikipedia.org/wiki/Wikipedia:Meetup/Sydney/Franklin_Women_2019#Improve_an_existing_article) an existing article
- Write a new [article](https://en.wikipedia.org/wiki/Wikipedia:Meetup/Sydney/Franklin_Women_2019#Write_a_new_article)
- [Expand](https://en.wikipedia.org/wiki/Wikipedia:Meetup/Sydney/Franklin_Women_2019#Expand_a_stub_article) a stub article
- [Improve](https://en.wikipedia.org/wiki/Wikipedia:Meetup/Sydney/Franklin_Women_2019#Improve_a_list) a list

### When choosing a subject

- Conflict of interest: editors should avoid editing material about family, friends (or enemies), colleagues or [employers.](https://en.wikipedia.org/wiki/Wikipedia:Conflict_of_interest)
- On our project page, add your Wiki username next to the Wiki page you choose to work on to avoid [double-ups.](https://en.wikipedia.org/wiki/Wikipedia:Signatures)

# Hit that edit button!

Below are some [editing](https://en.wikipedia.org/wiki/File:Wiki_markup_cheatsheet_EN.pdf) tips and tools you can use:

Use the pencil button to switch [between](https://en.wikipedia.org/wiki/File:Wiki_markup_cheatsheet_EN.pdf) ∙∿ the source editor and the visual editor

With your cursor in position, hit Cite to **66** Cite add your [references](https://en.wikipedia.org/wiki/File:Wiki_markup_cheatsheet_EN.pdf) using the URL or ISBN of your source.

- Add hyperlinks to existing Wikipedia pages for [connectivity.](https://en.wikipedia.org/wiki/File:Wiki_markup_cheatsheet_EN.pdf)
- 

ඟ

Preview your changes before publishing and remember to write an [informative](https://en.wikipedia.org/wiki/File:Wiki_markup_cheatsheet_EN.pdfhttps:/en.wikipedia.org/wiki/Help:Edit_summary) edit summary of what you changed and why.

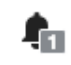

Check your Wiki [notifications](https://en.wikipedia.org/wiki/File:Wiki_markup_cheatsheet_EN.pdf) to follow discussions. Sign your posts with your Wiki signature (using the shortcut:  $---)$ ) and keep editing!

"The more you read about these [sensational](https://en.wikipedia.org/wiki/Jess_Wade) women, the more you get so motivated and inspired by their personal stories." ~ Jess Wade